**Фабрика кроссвордов** - оnline сервис по созданию кроссвордов на любую тематику, язык: русский - http://puzzlecup.com/

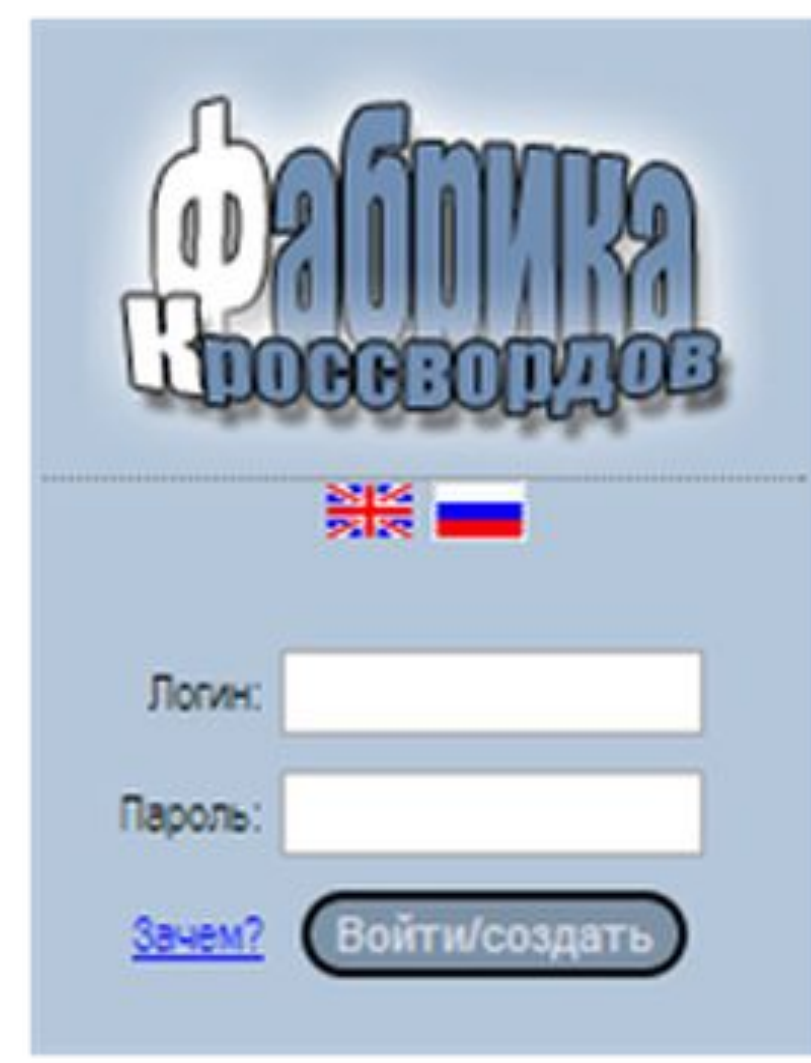

#### **Регистрация**

Заходим на сервис http://puzzlecup.com/, регистрируемся - кнопка **«Войти/создать»**

Создав свой аккаунт, вы сможете:

- <sup>∙</sup> иметь доступ к своим кроссвордам с любого компьютера;
- <sup>∙</sup> выставлять свои кроссворды для разгадывания всем посетителям;
- <sup>∙</sup> участвовать в конкурсе на лучший кроссворд.

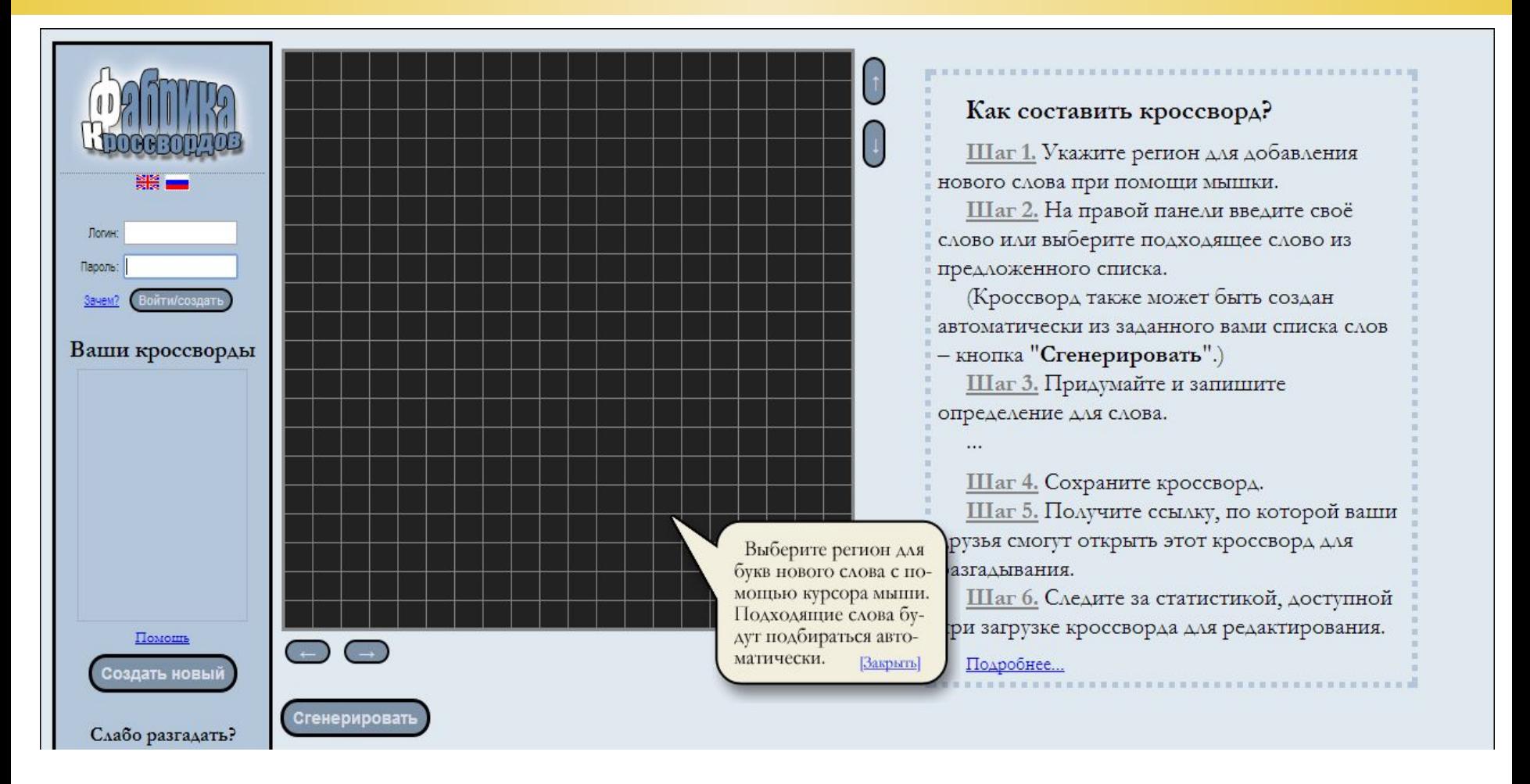

Создать новый кроссворд можно *двумя способами*:

- 1. Самостоятельно (вручную)
- 2. Сгенерировать автоматически

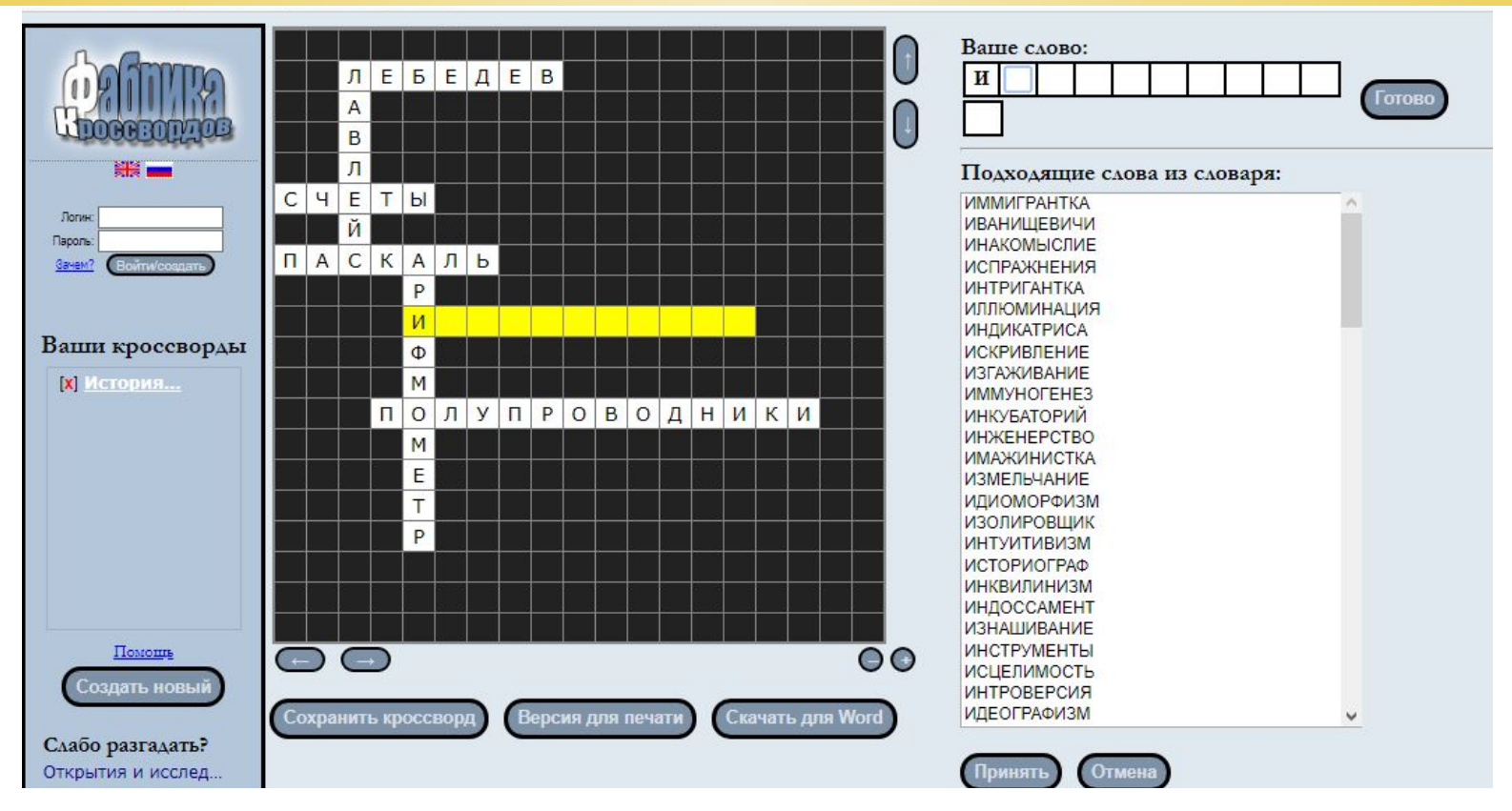

#### **Чтобы самостоятельно создать кроссворд необходимо:**

- Последовательно выделять мышкой расположение слова и количество букв в нем.
- Затем в появившееся поле ввести свое слово или выбрать слово из представленных ниже.
- Подтвердить кнопкой **«Готово»**.

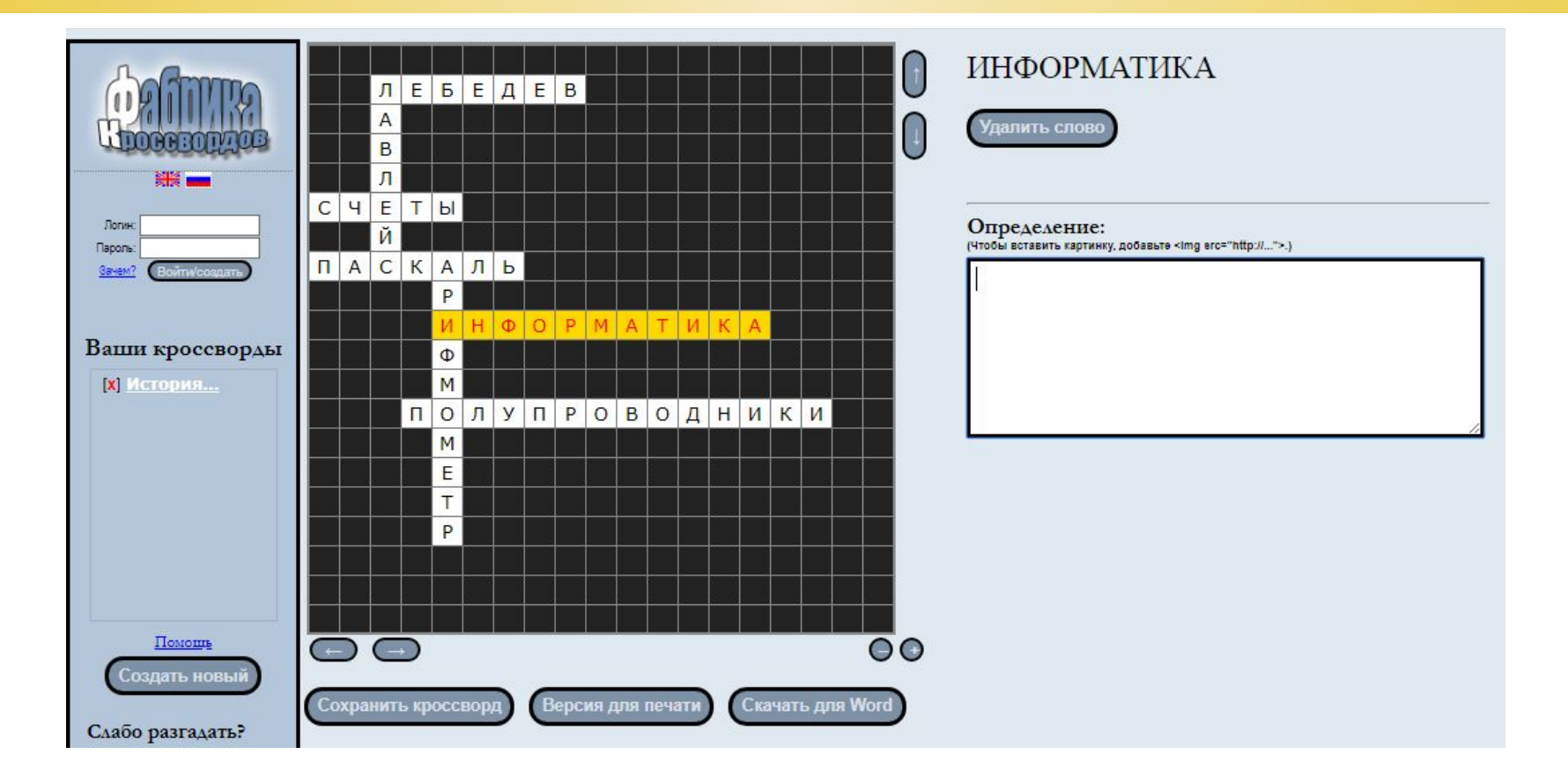

Далее в открывшемся окне нужно сформулировать определение для введенного слова.

Пункты 1-2 выполнять до полного составления кроссворда.

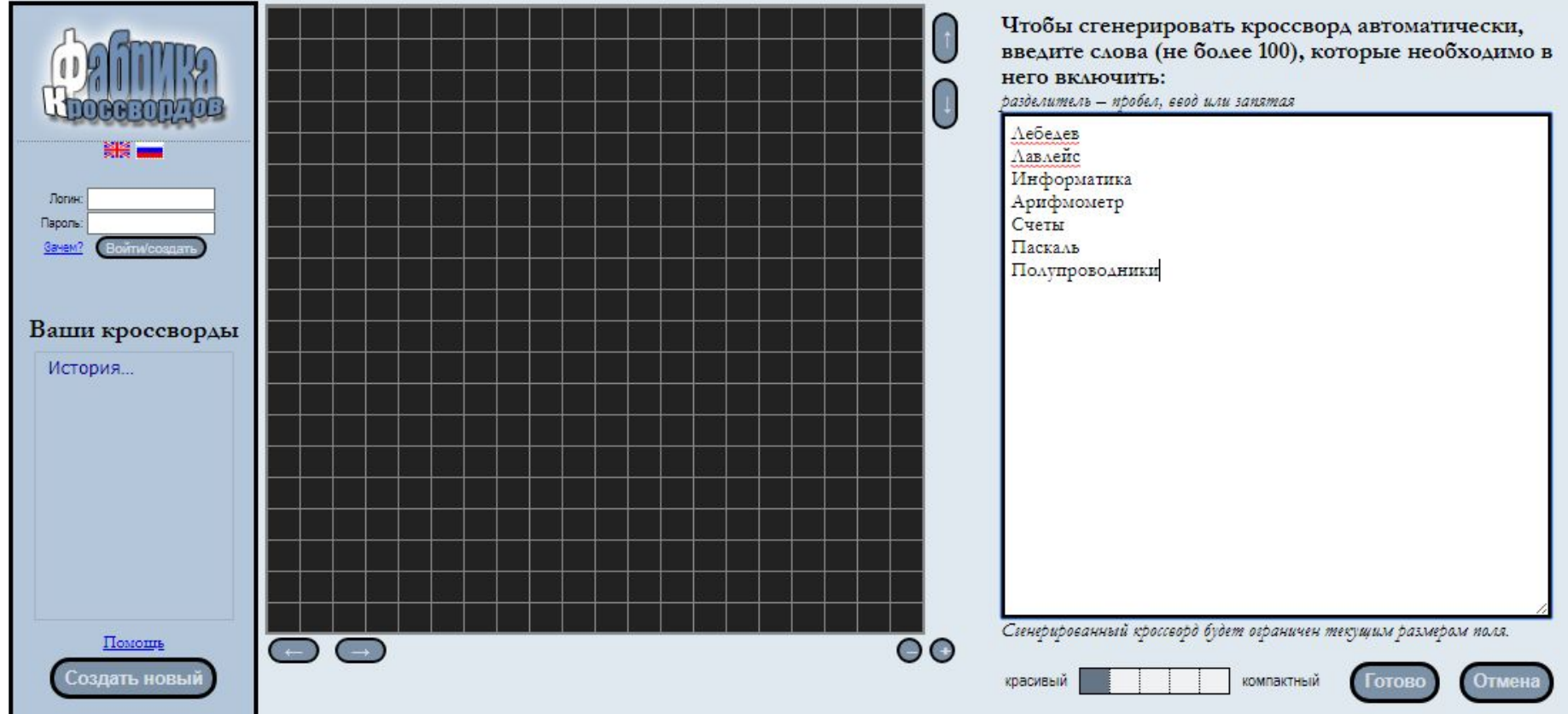

#### **Чтобы автоматически сгенерировать кроссворд:**

#### 1. Нажимаем на кнопку **«Сгенерировать»**

2. В белом квадрате записываем все слова (не более 100), которые вы планируете включить в кроссворд. Записываем их либо через запятую, либо – пробел, либо – Enter. Подтверждаем свои действия нажатием на кнопку **«Готово»**

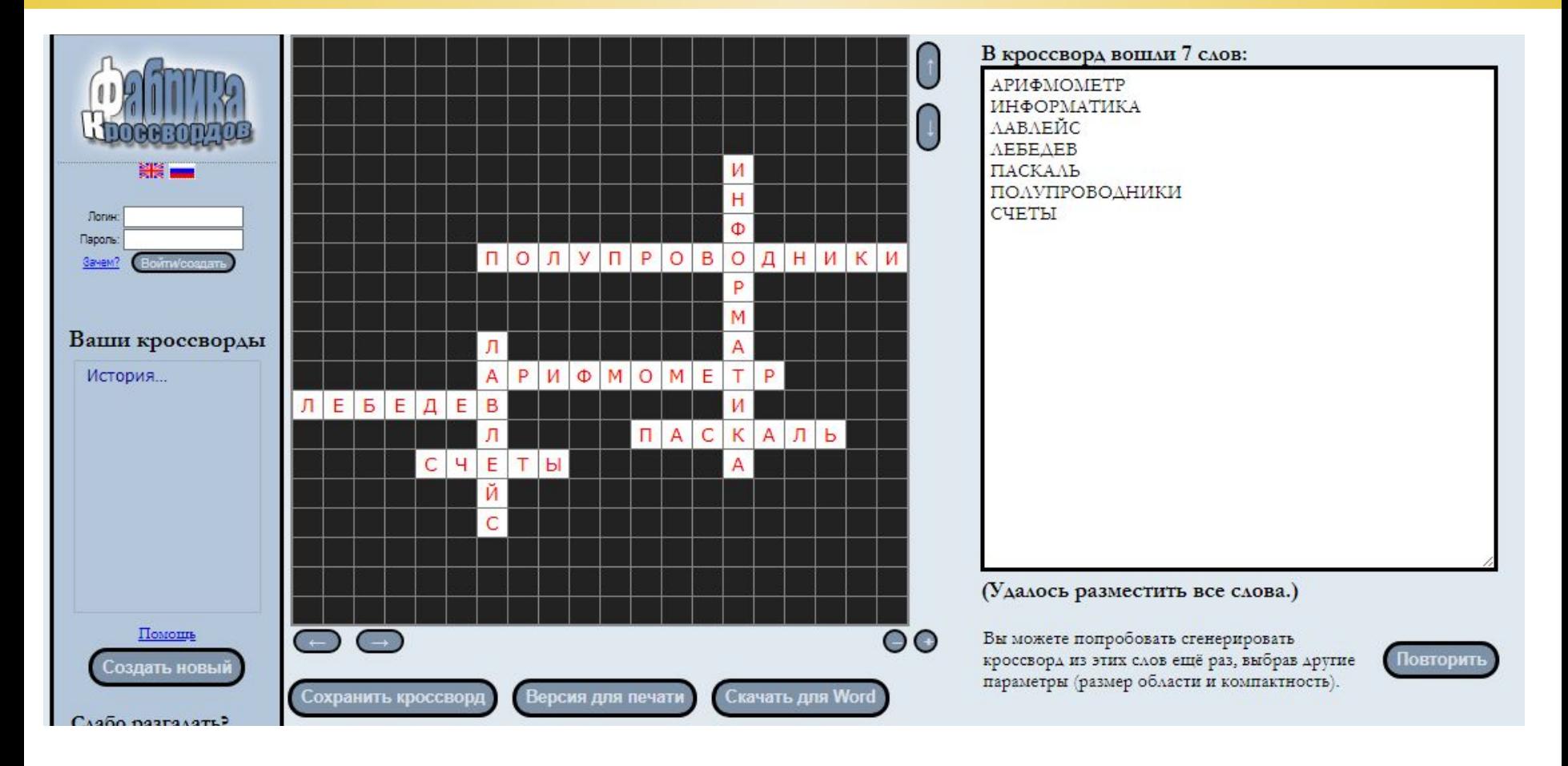

3. После этого на экране вы увидите сгенерированный кроссворд. 4. Далее нужно дать определения каждому слову.

#### **Результат работы онлайн сервиса** *Фабрика кроссвордов*

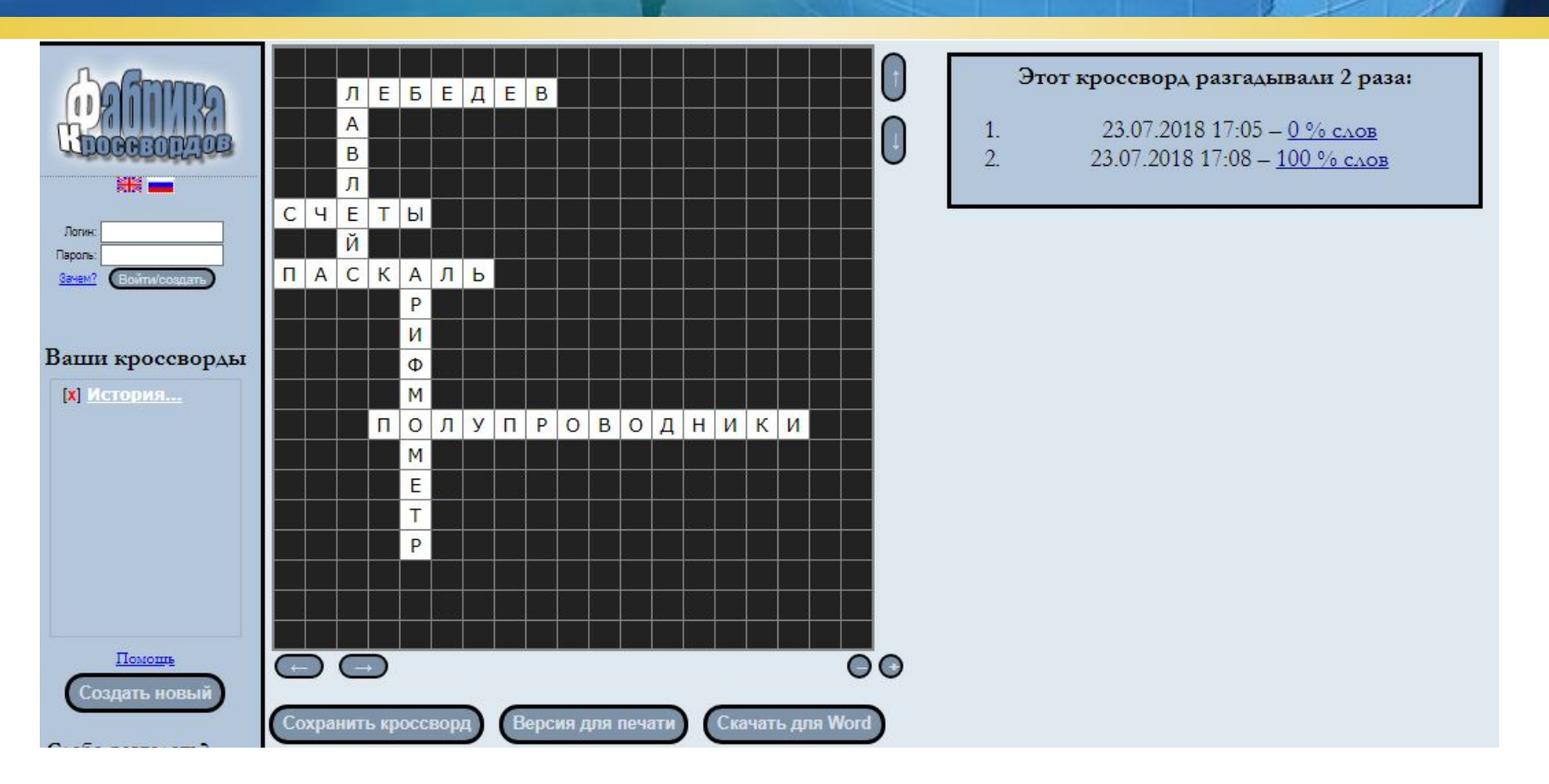

5. Для окончательного сохранения кроссворда необходимо нажать на кнопку **«Сохранить кроссворд»**.

6. Далее предлагается сохранить кроссворд в cookies вашего браузера.

7. Ниже появляются две ссылки: ссылка для дальнейшего редактирования и ссылка для разгадывания, которую вы можете предоставить кому желаете.

#### **кахут**

#### **сервис для создания викторин с выбором правильного ответа**  https://kahoot.com/welcomeback/

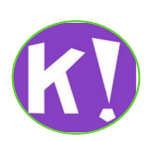

#### **Online сервис Kahoot**

**Kahoot** - сервис для создания викторин, дидактических игр и опросов с выбором правильного ответа на мобильных устройствах.

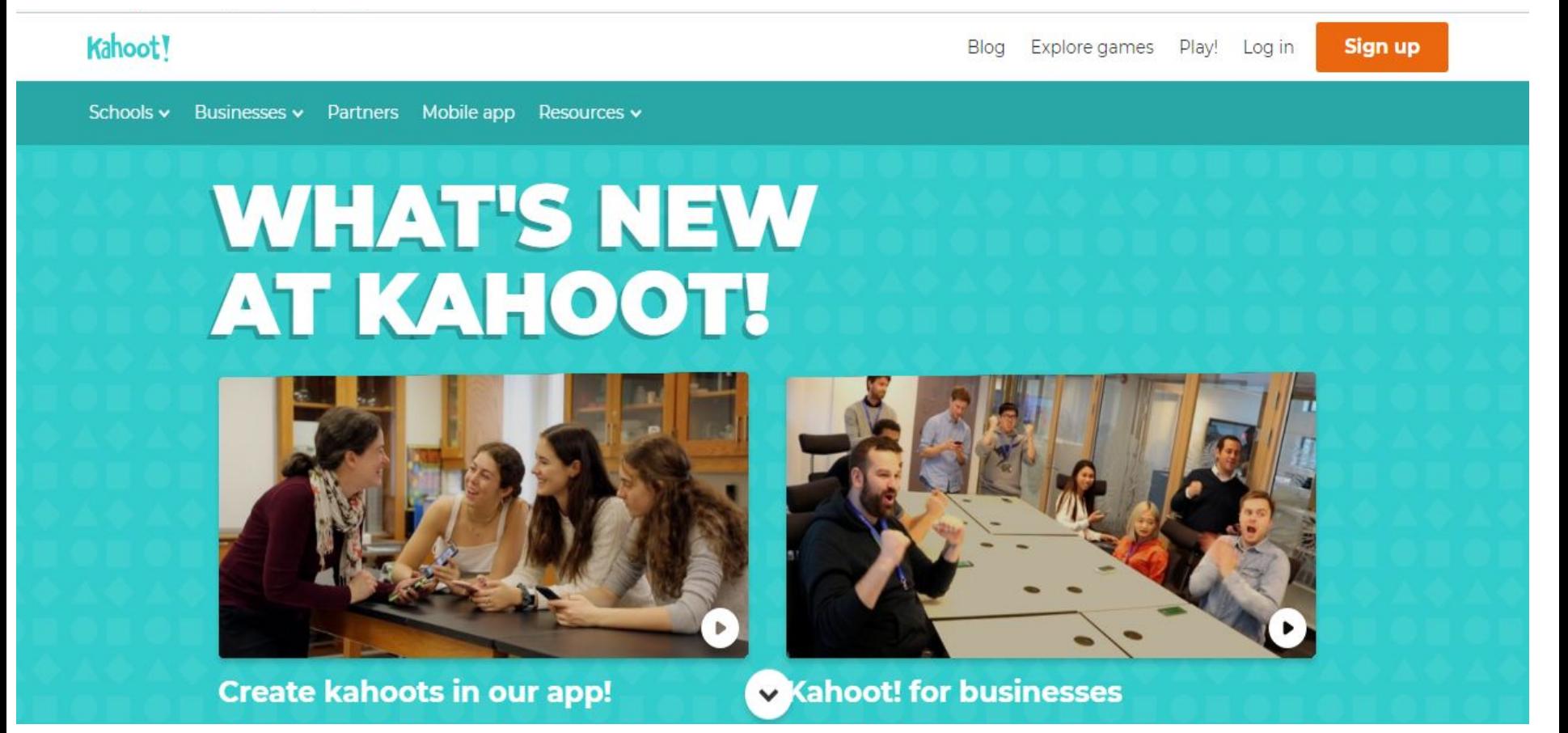

# Online сервис Kahoot - технология работы

#### Kahoot!

Already got an account?

Log in

I want to use Kahoot!

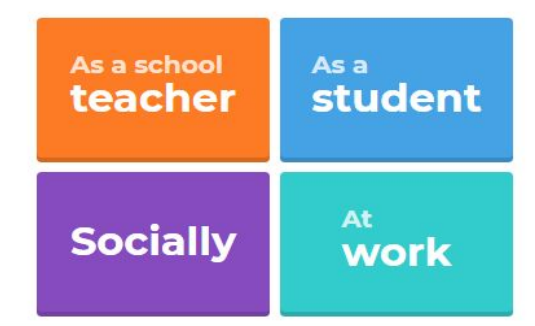

#### **Empower students to shape their learning**

Students can now create kahoots directly in our app on their phones, tablets or Chromebooks. **Find out how!** 

#### **Learn more**

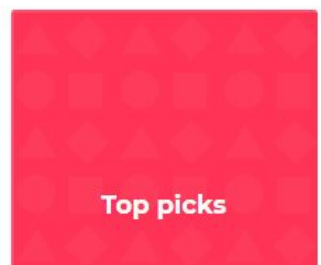

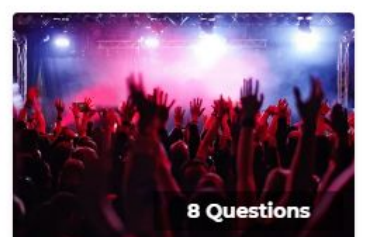

Hits of 2018 - Pop Music

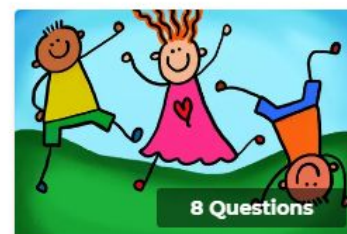

**Children's Games** 

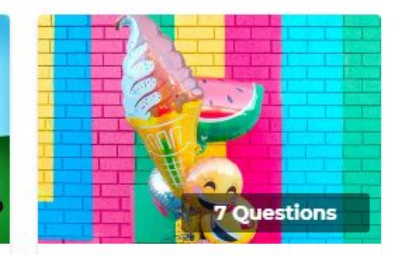

News quiz for kids: July 16-

# **Online сервис Kahoot – технология работы**

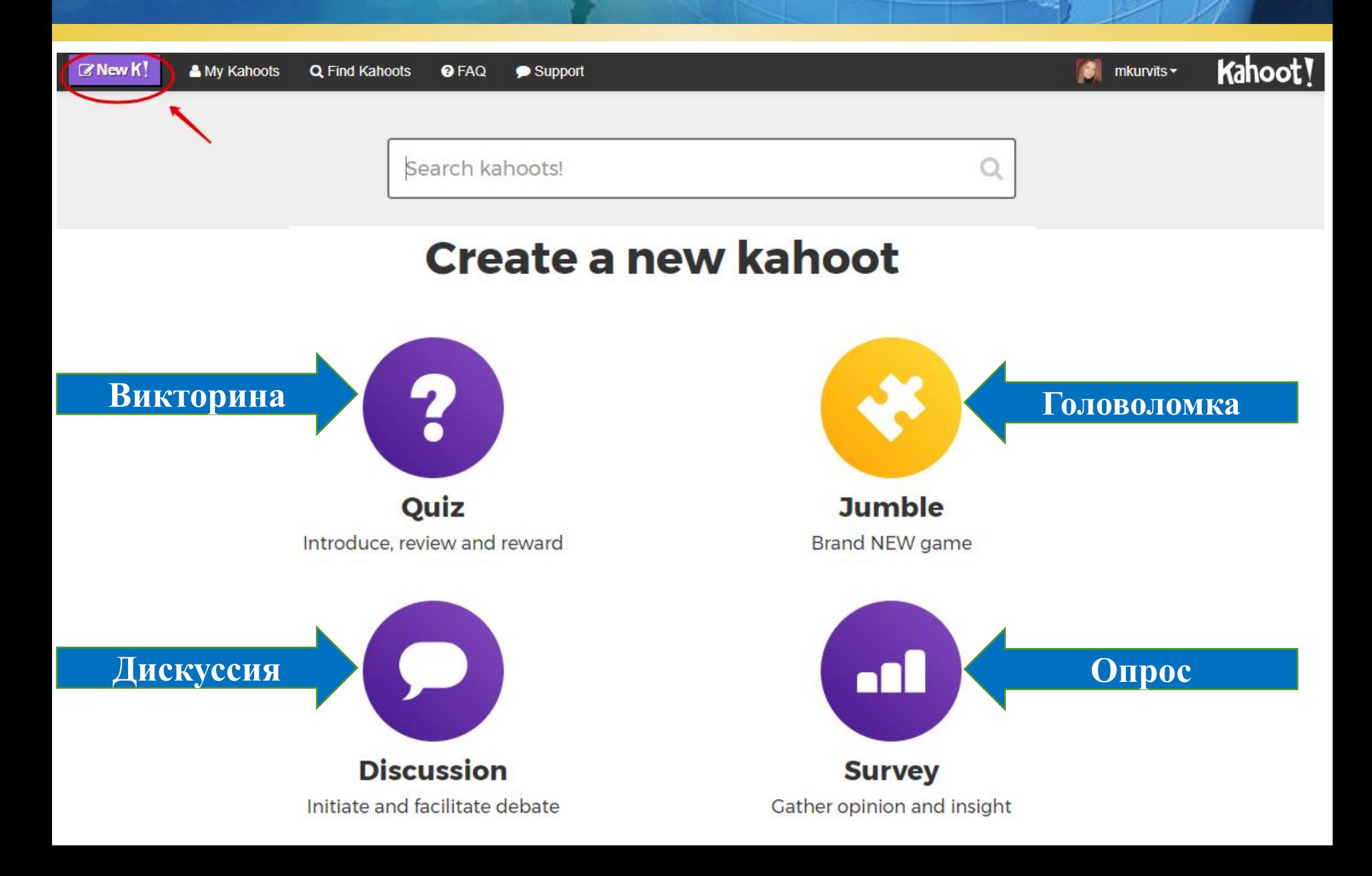

# **Online сервис Kahoot – технология работы**

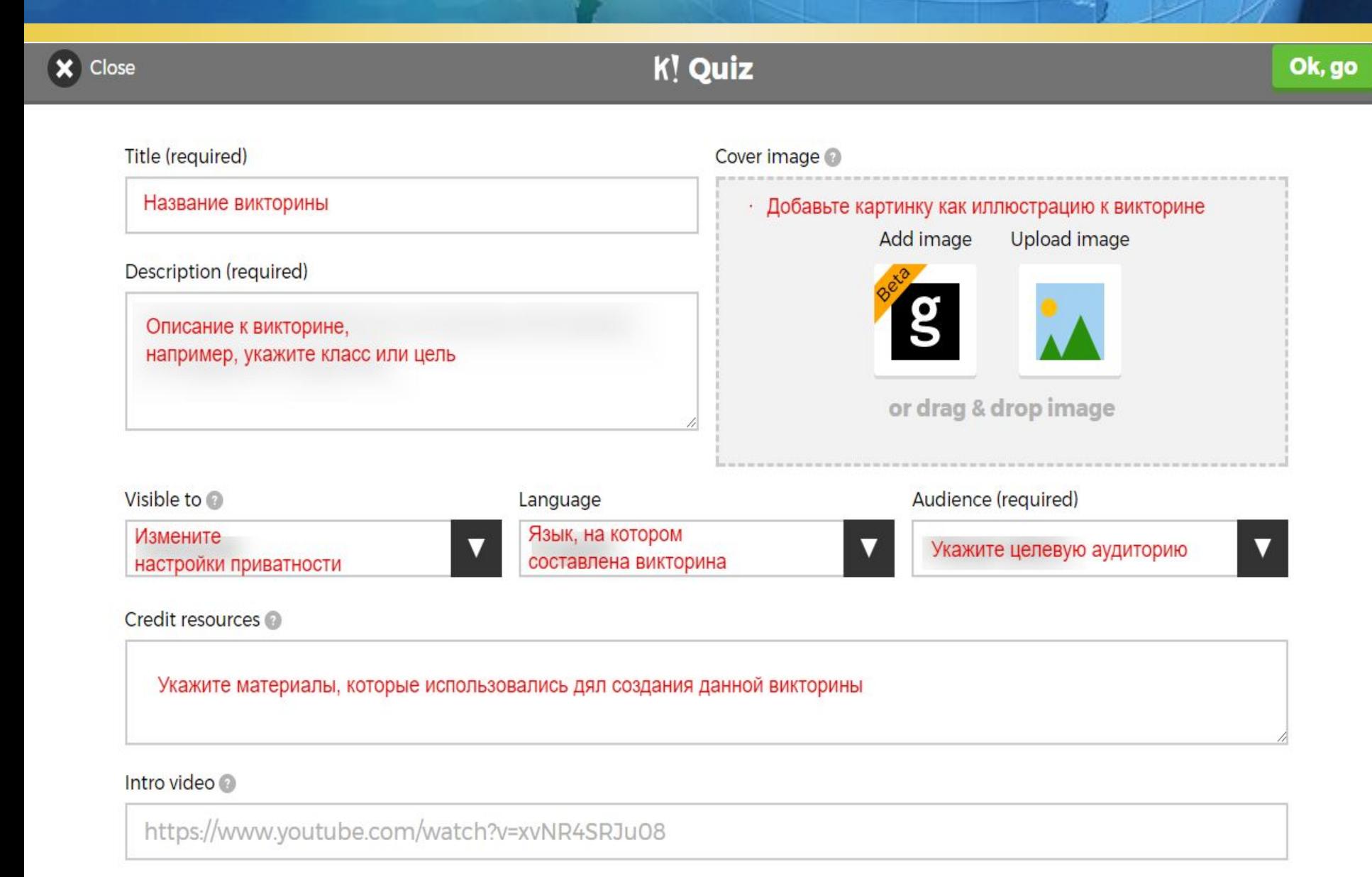

### Online сервис Kahoot - технология работы

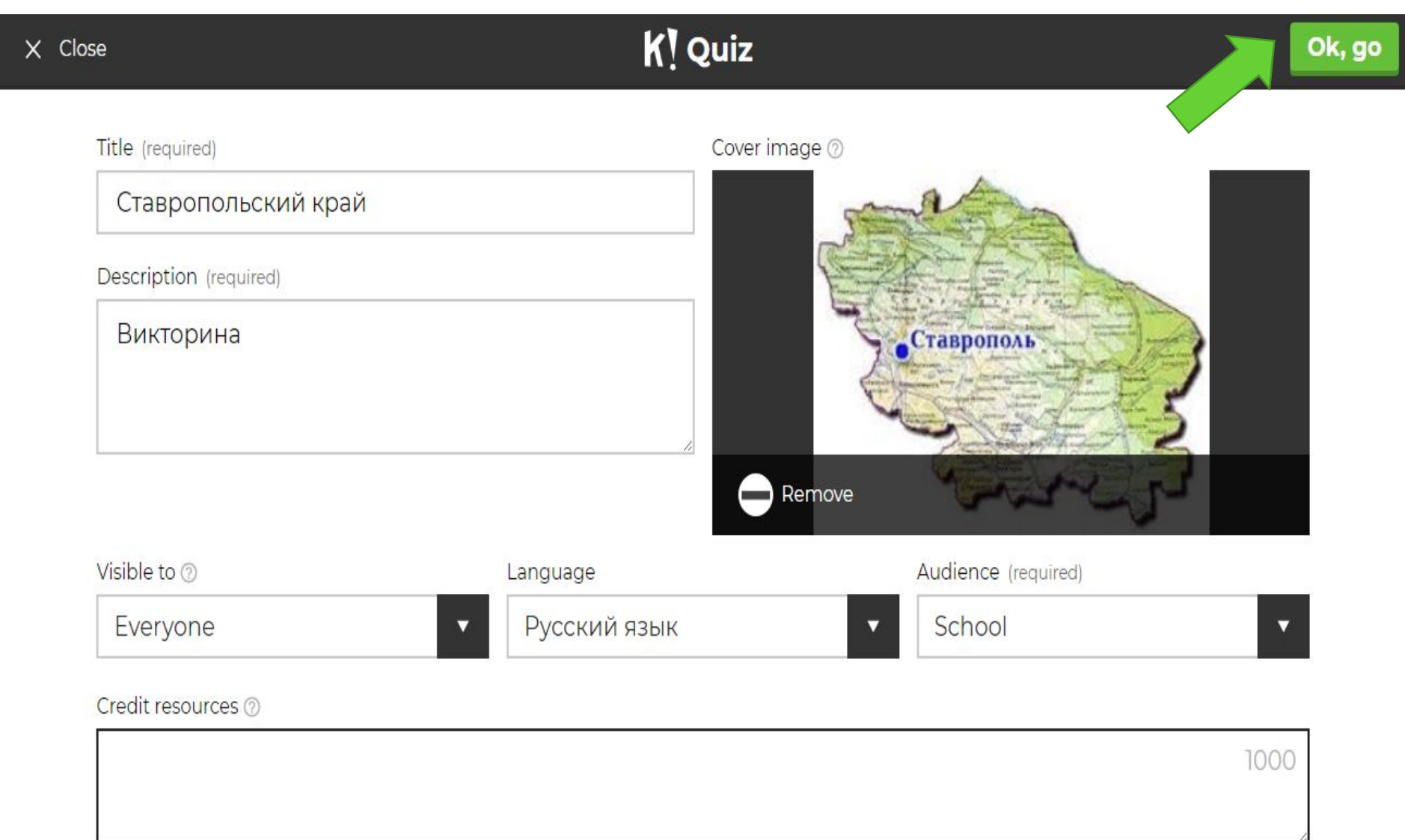

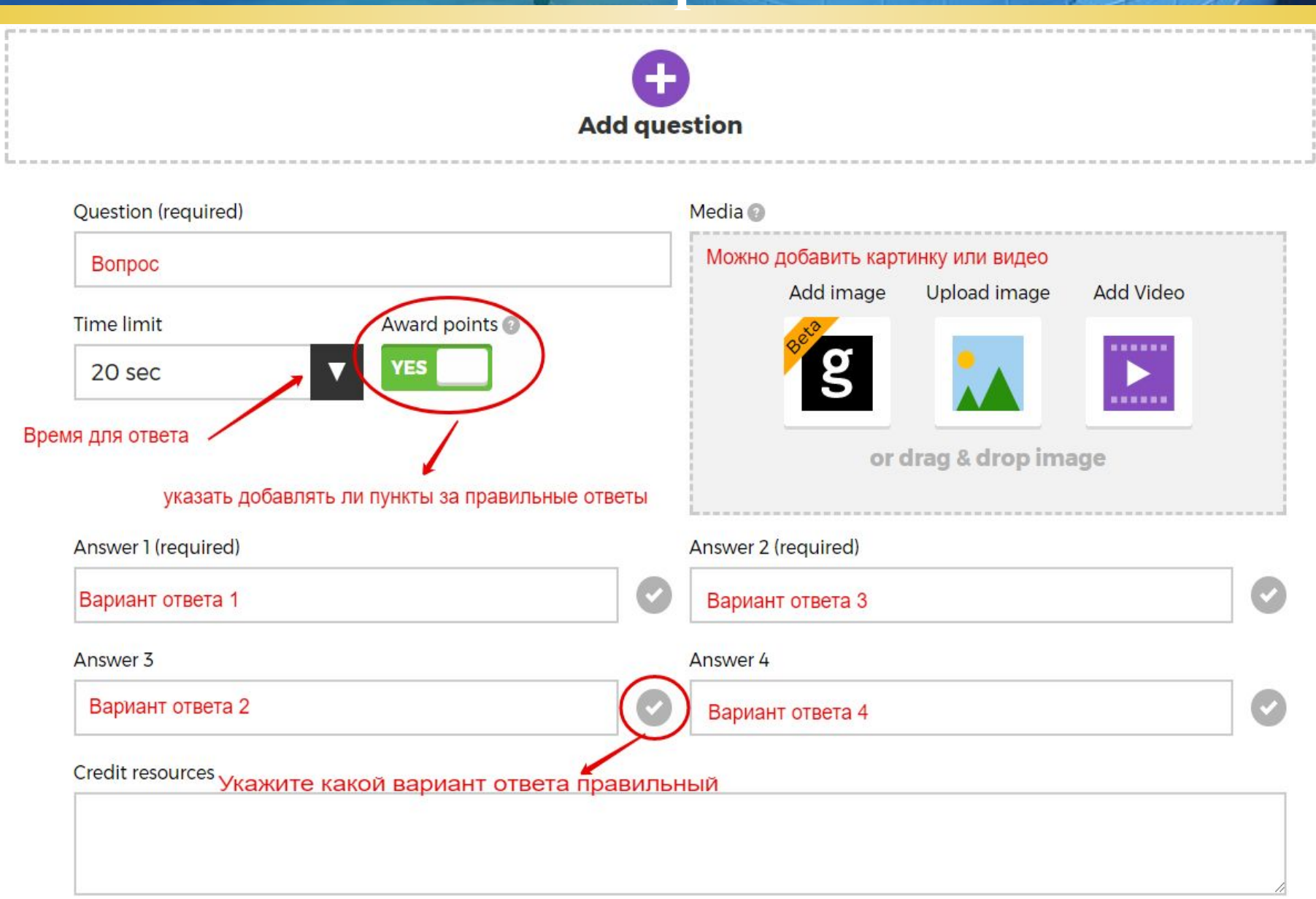

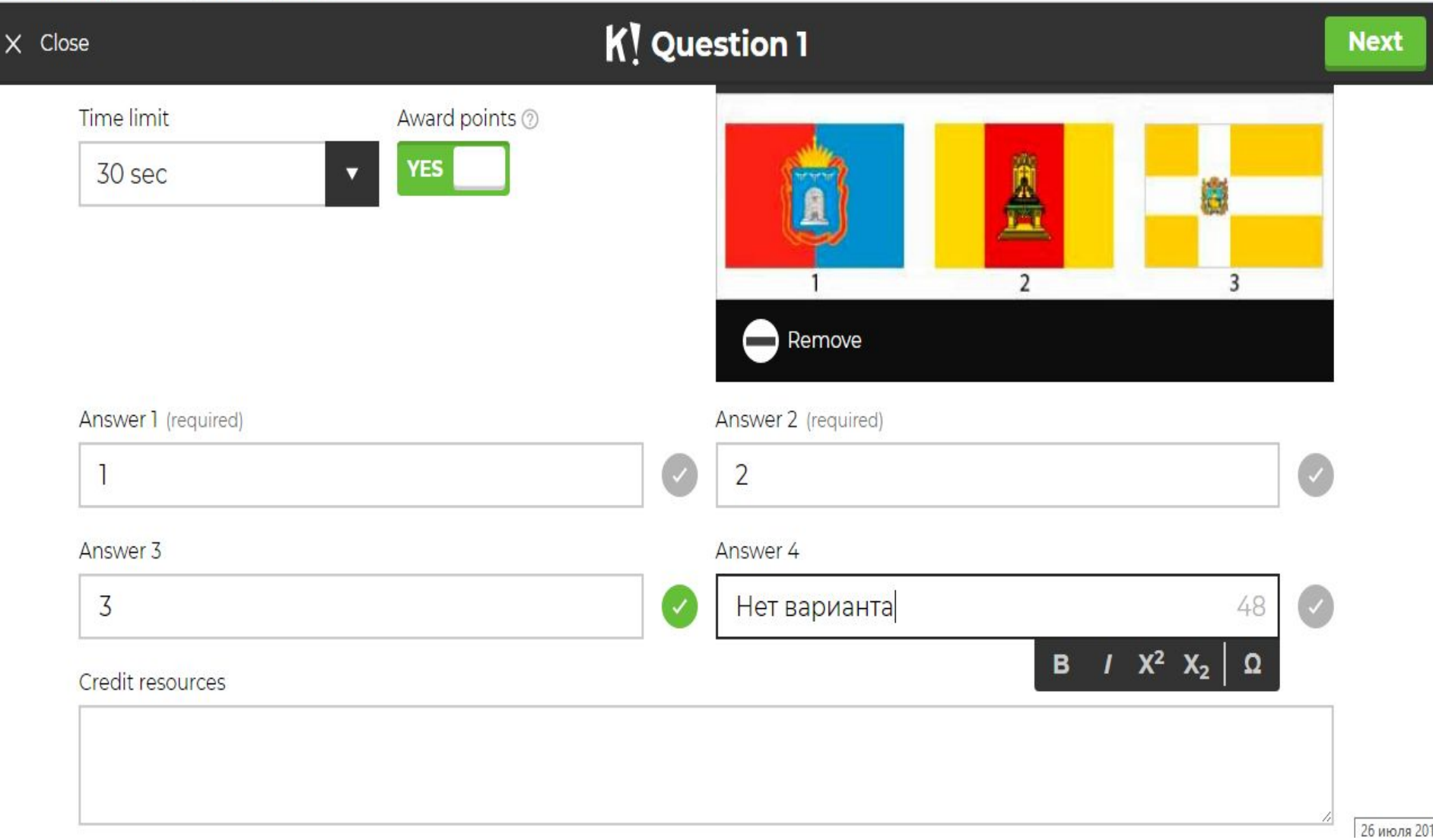

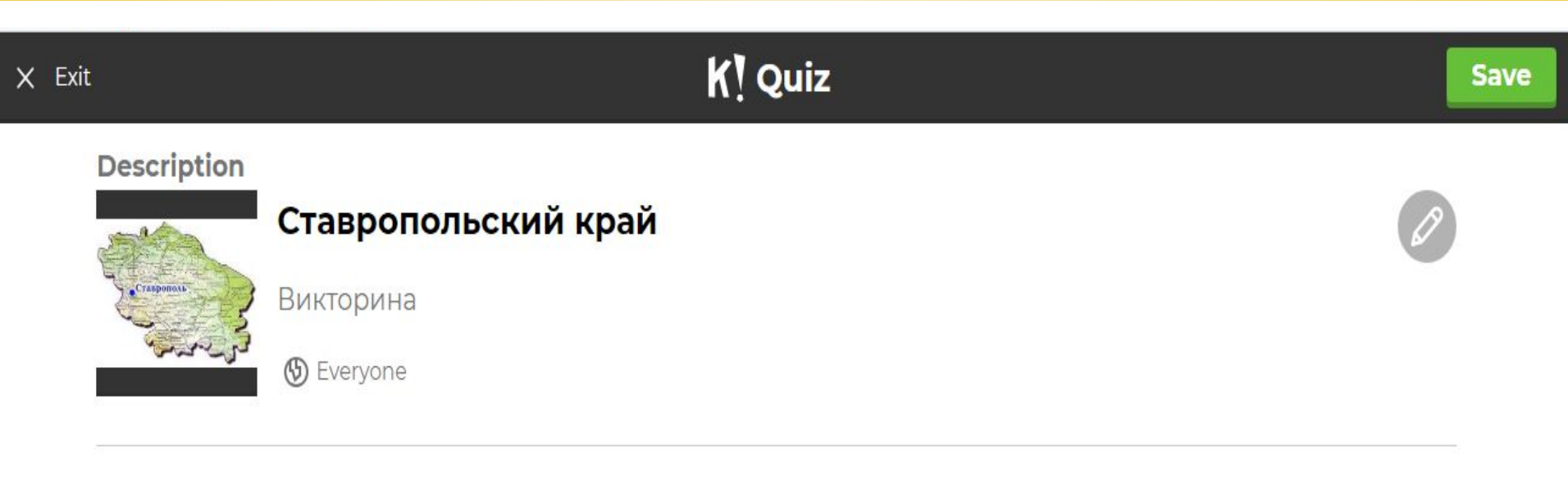

#### **Game Creator**

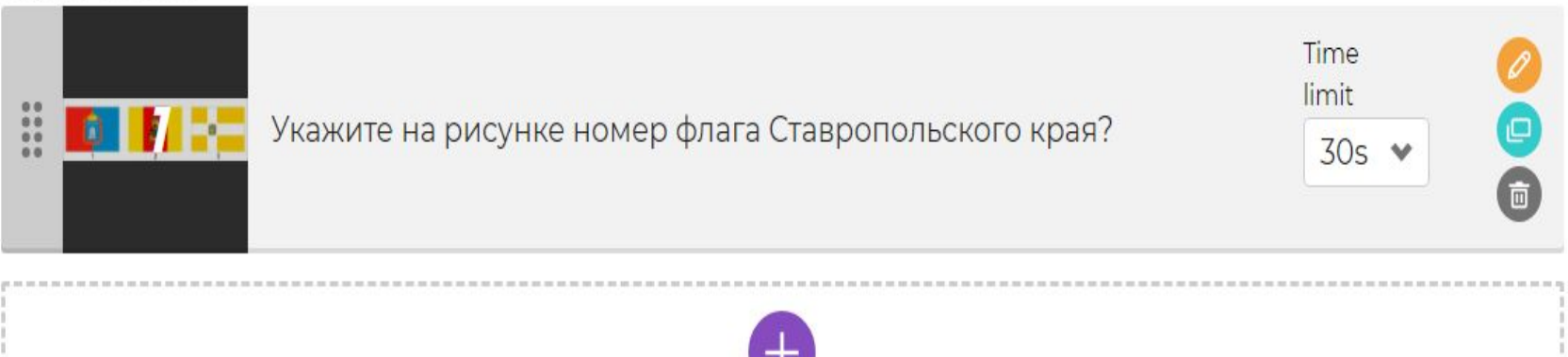

**Add question** 

# Online сервис Kahoot: технология создания **ВИКТОРИНЫ**

K! Finished

I'm done

#### **Saved and published!**

'Ставропольский край'

3 questions

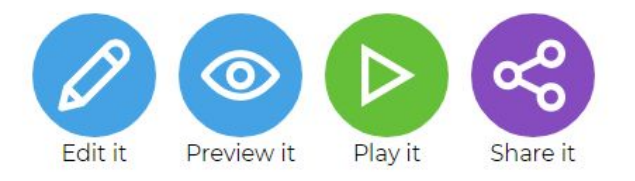

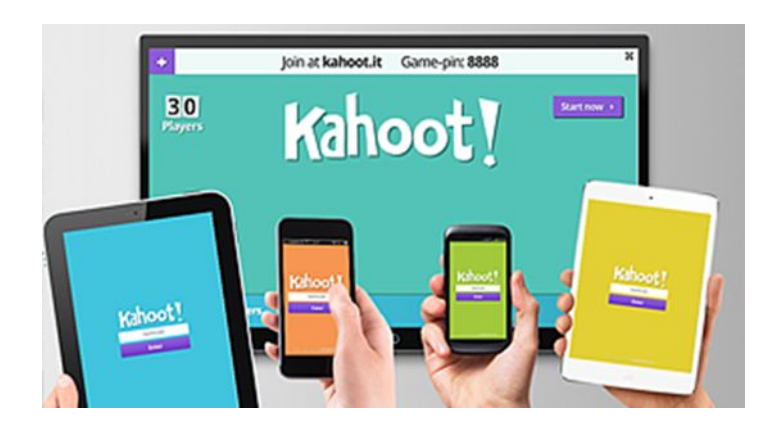

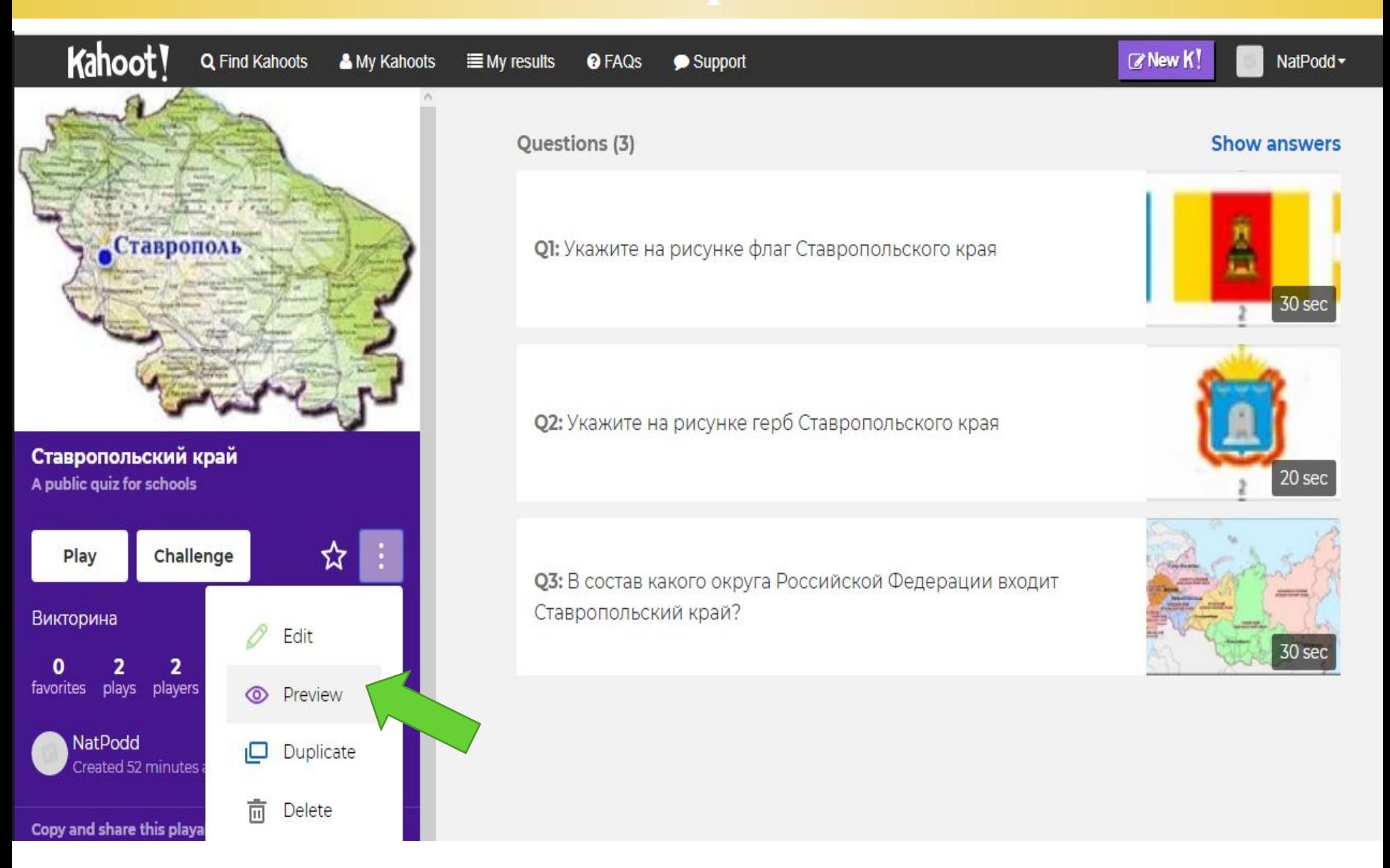

#### Online сервис Kahoot: просмотр викторины

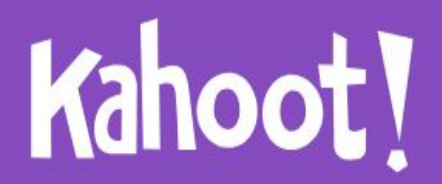

#### Ставропольский край

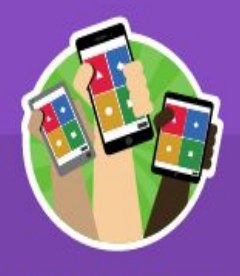

**Player vs Player** 1:1 Devices

**Classic** 

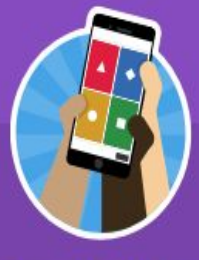

**Team vs Team Shared Devices** 

**Team mode** 

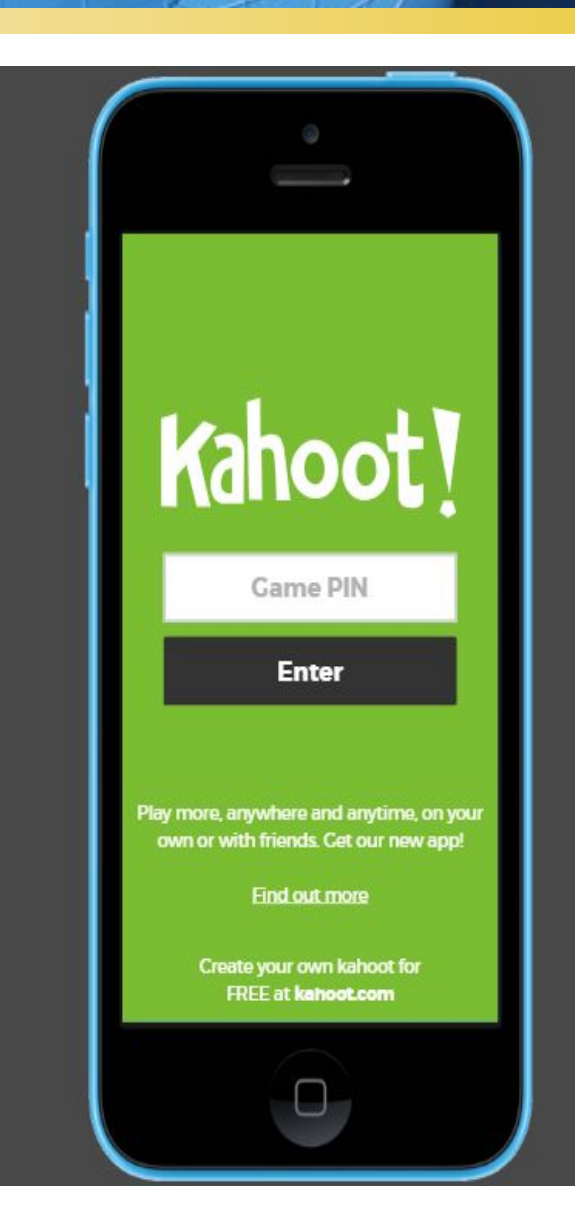

## **Online сервис Kahoot: просмотр викторины**

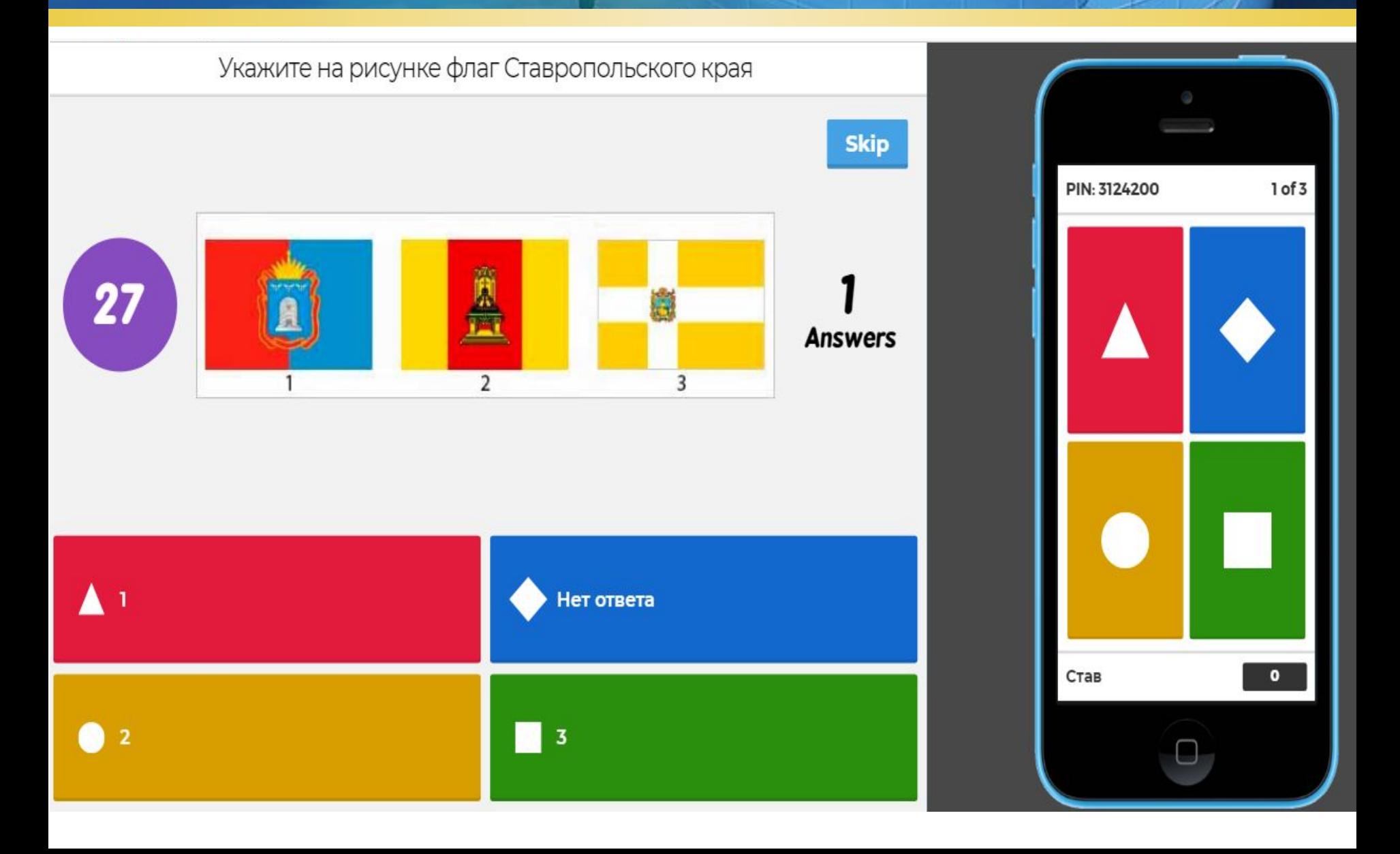

#### **Online сервис Kahoot: запуск викторины**

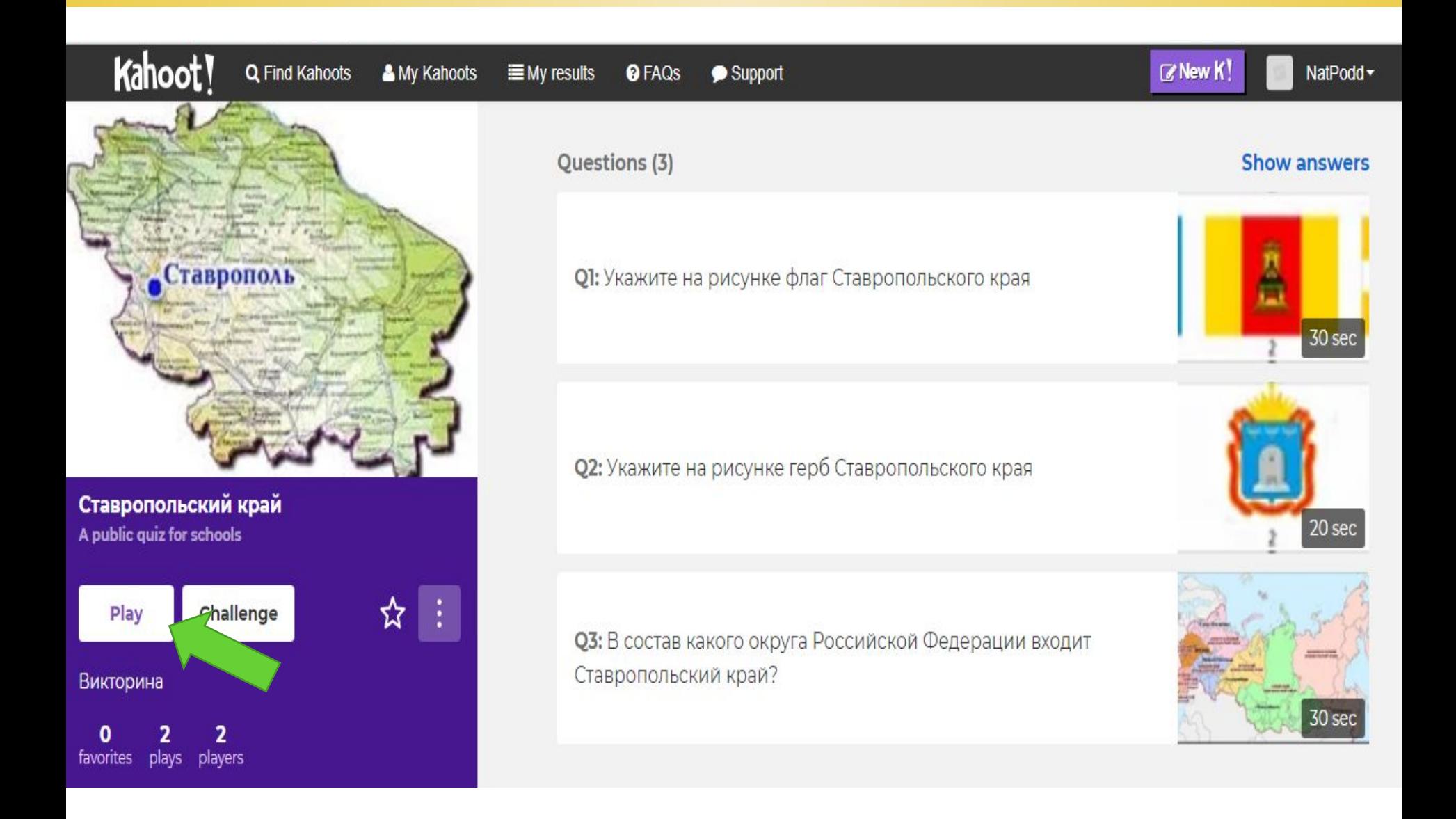

### **Online сервис Kahoot: запуск викторины**

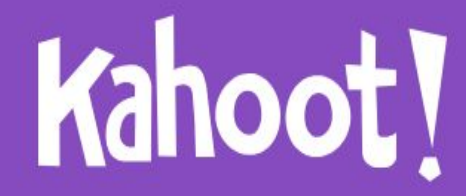

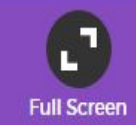

#### Ставропольский край

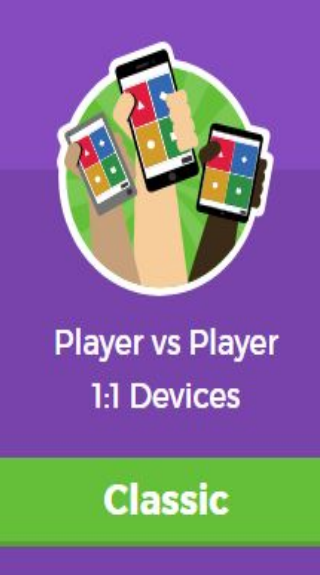

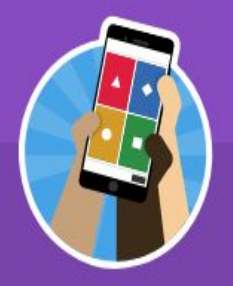

**Team vs Team Shared Devices** 

**Team mode** 

#### Online сервис Kahoot - подключение обучающихся

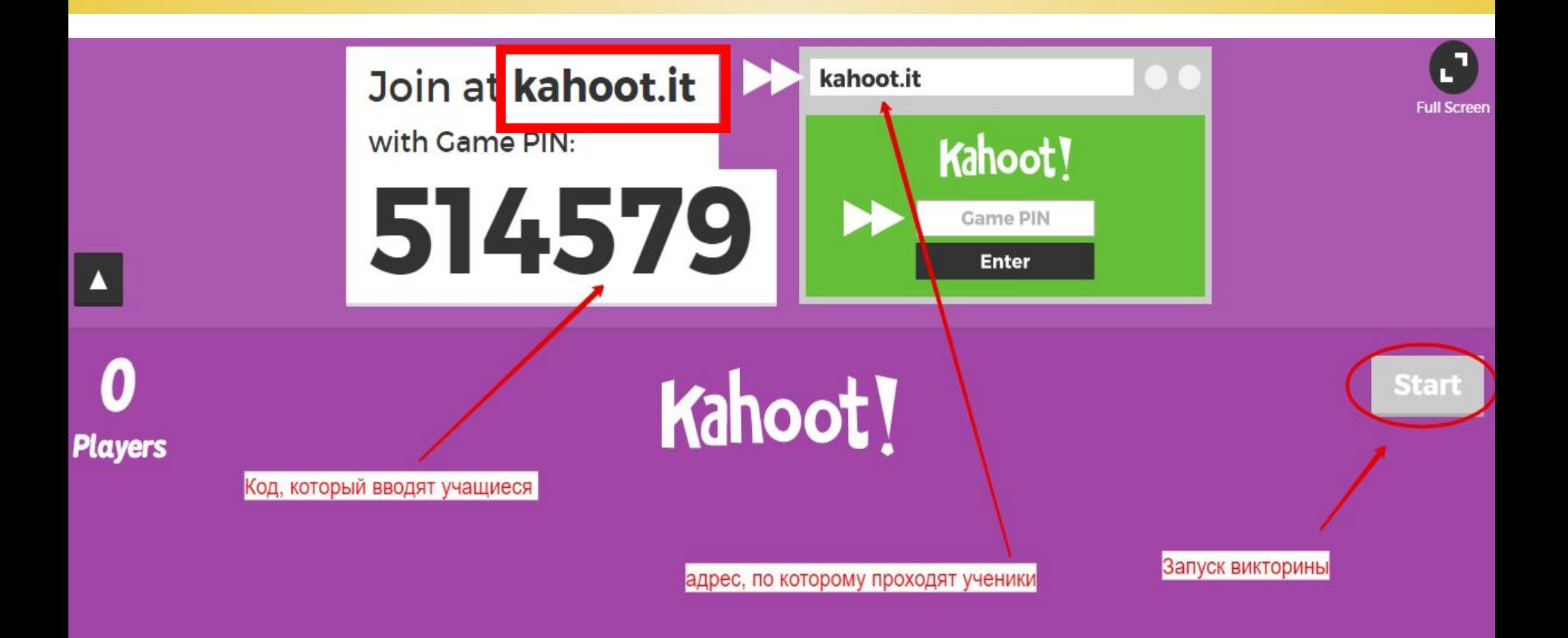

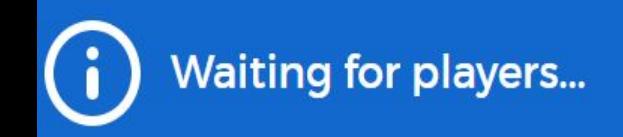

#### Online сервис Kahoot - подключение обучающихся

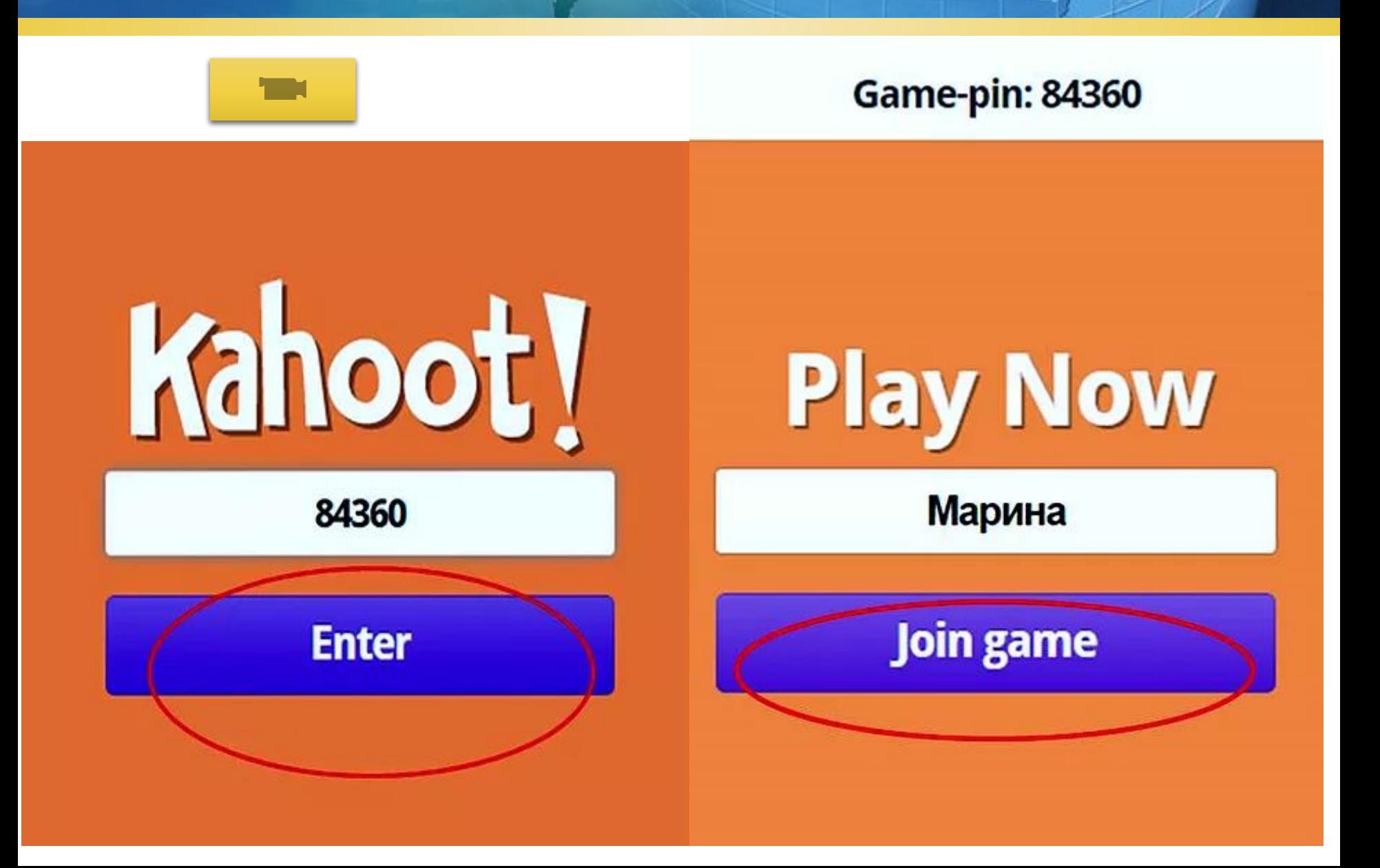

# Будьте здоровы и позитивны!!

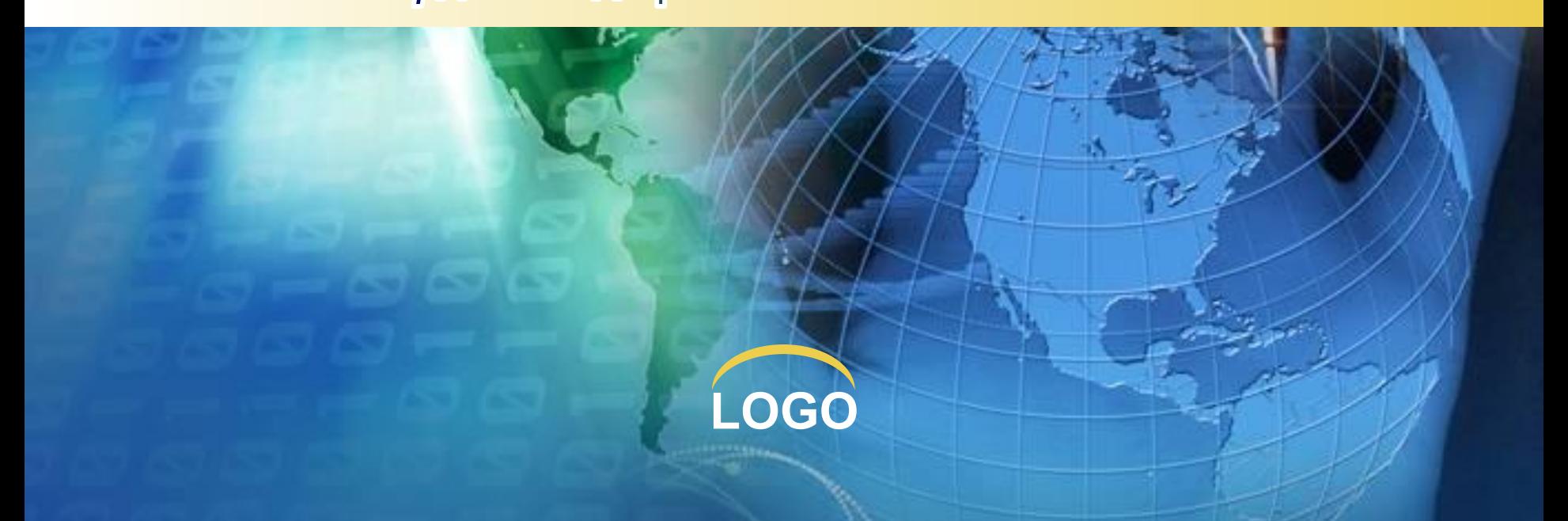